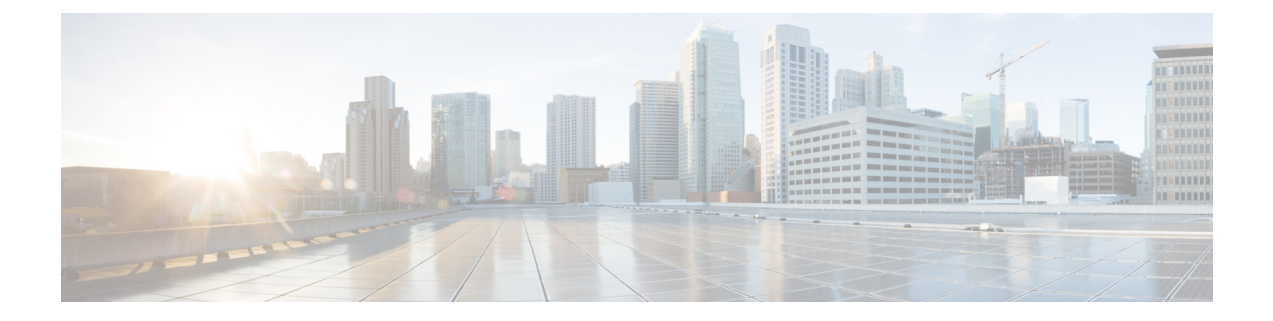

# イーサネット スイッチ ポートの設定

この章は、次の項で構成されています。

- VLAN の設定 (1 [ページ\)](#page-0-0)
- VLAN トランキングプロトコル (VTP) (2ページ)
- 802.1X [認証の設定](#page-2-0) (3 ページ)
- スパニングツリー [プロトコルの設定](#page-3-0) (4 ページ)
- MAC アドレス [テーブル操作の設定](#page-5-0) (6 ページ)
- スイッチ ポート [アナライザの設定](#page-6-0) (7 ページ)
- IGMP [スヌーピングの設定](#page-7-0) (8 ページ)

#### <span id="page-0-0"></span>**VLAN** の設定

VLANは、ユーザの物理的な位置に関係なく、機能、プロジェクトチーム、またはアプリケー ションなどで論理的に分割されたスイッチド ネットワークです。VLAN は、物理 LAN と同じ 属性をすべて備えていますが、同じ LAN セグメントに物理的に配置されていないエンド ス テーションもグループ化できます。どのスイッチ ポートも VLAN に割り当てることができま す。ユニキャスト、ブロードキャスト、およびマルチキャスト パケットは、VLAN 内のエン ド ステーションだけに転送およびフラッディングが行われます。各 VLAN は論理ネットワー クと見なされ、VLANに属さないステーション宛てのパケットはルータで転送する必要があり ます。

IR1101 では、すべてのファスト イーサネット ポートが vlan1 で設定されているため、作成す る必要はありません。ギガビット イーサネット ポート (gi0/0/0) のデフォルトはレイヤ 3 で す。必要に応じて、ギガビットイーサネットポート(gi0/0/0)をレイヤ2として設定し、vlan1 に追加できます。次に例を示します。

#config terminal interface gi0/0/0 switchport exit

以下は vlan 設定の例です。

IR1101#show vlan VLAN Name Status Ports ---- -------------------------------- --------- -------------------------------

```
1 default active Fa0/0/1, Fa0/0/2, Fa0/0/3, Fa0/0/4
1002 fddi-default act/unsup
1003 token-ring-default act/unsup
1004 fddinet-default act/unsup
1005 trnet-default act/unsup
VLAN Type SAID MTU Parent RingNo BridgeNo Stp BrdgMode Trans1 Trans2
---- ----- ---------- ----- ------ ------ -------- ---- -------- ------ ------
1 enet 100001 1500 - - - - - - 0 0<br>1002 fddi 101002 1500 - - - - - - 0 0
1002 fddi 101002 1500 - - - - - 0 0
1003 tr 101003 1500 - - - - - 0 0<br>1004 fdnet 101004 1500 - - - - ieee - 0 0
1004 fdnet 101004 1500 - - - ieee - 0 0
1005 trnet 101005 1500 - - - ibm - 0 0
Primary Secondary Type Ports
------- --------- ----------------- ------------------------------------------
```
IR1101#

特定のポートを vlan に割り当てるには、次の手順を実行します。

interface fastethernet0/0/4 switchport access vlan 4

interface vlan 4 ip v4 address ... ipv6 address autoconf

show vlan

IOS-XEバージョン16.10.1以降は、パケットのトレースとトラブルシューティングに役立つ組 み込みシステム管理機能を提供する組み込みパケット キャプチャ(EPC)をサポートしてま す。この機能を使用すると、ネットワーク管理者は、シスコデバイスを出入りするか通過する データ パケットをキャプチャできます。ネットワーク管理者は、キャプチャ バッファ サイズ とタイプ(循環または線形)、キャプチャする各パケットの最大バイト数、およびトラフィッ クフローの方向(入力と出力のどちらか、または両方)を定義する場合があります。パケット キャプチャレートは、詳細な管理制御を使用してスロットリングできます。たとえば、アクセ ス コントロール リストを使用してキャプチャ対象パケットをフィルタリングするオプション や、最大パケット キャプチャ レートまたはサンプリング間隔の指定などの詳細な定義を行う オプションが利用できます。詳細については、次の場所にあるガイドを参照してください。 [https://www.cisco.com/c/en/us/td/docs/ios-xml/ios/epc/configuration/xe-16-10/epc-xe-16-10-book/](https://www.cisco.com/c/en/us/td/docs/ios-xml/ios/epc/configuration/xe-16-10/epc-xe-16-10-book/nm-packet-capture-xe.html) [nm-packet-capture-xe.html](https://www.cisco.com/c/en/us/td/docs/ios-xml/ios/epc/configuration/xe-16-10/epc-xe-16-10-book/nm-packet-capture-xe.html)

# <span id="page-1-0"></span>**VLAN** トランキング プロトコル(**VTP**)

VTP は、レイヤ 2 のメッセージ プロトコルであり、ネットワーク全体にわたって VLAN の追 加、削除、名前の変更を管理することにより、VLAN 設定の整合性を維持します。VTP によ り、VLAN 名の重複、誤った VLAN タイプの指定、セキュリティ違反など、さまざまな問題 を引き起こしかねない設定の誤りや矛盾が最小限に抑えられます。

VLANを作成する前に、ネットワークでVTPを使用するかどうかを決定する必要があります。 VTP を使用すると、1 台または複数のスイッチ上で集中的に設定変更を行い、その変更を自動 的にネットワーク上の他のスイッチに伝達できます。VTPを使用しない場合、VLANに関する 情報を他のスイッチに送信できません。VTP は、1 台のスイッチで行われた更新が VTP を介

してドメイン内の他のスイッチに送信される環境で動作するように設計されています。VLAN データベースに対する複数の更新が同一ドメイン内のスイッチ上で同時に発生する環境の場 合、VTP は適していません。VLAN データベースの不整合が生じます。

VTP の設定の詳細については、以下を参照してください。[http://www.cisco.com/c/en/us/td/docs/](http://www.cisco.com/c/en/us/td/docs/routers/access/interfaces/software/feature/guide/geshwic_cfg.html#wp1046901) [routers/access/interfaces/software/feature/guide/geshwic\\_cfg.html#wp1046901](http://www.cisco.com/c/en/us/td/docs/routers/access/interfaces/software/feature/guide/geshwic_cfg.html#wp1046901)

#### <span id="page-2-0"></span>**802.1X** 認証の設定

IEEE 802.1x ポート ベース認証は、一般的にアクセス可能なポートから認証されていないクラ イアントが LAN に接続しないように規制する、クライアント/サーバ ベースのアクセス コン トロールおよび認証プロトコルを規定しています。認証サーバがスイッチポートに接続する各 クライアントを認証したうえで、スイッチまたは LAN サービスにアクセスできるようにしま す。クライアントが認証されるまで、IEEE 802.1x アクセス コントロールでは、クライアント の接続先であるポートを介して、Extensible Authentication Protocol over LAN(EAPOL)、Cisco Discovery Protocol(CDP)、およびスパニングツリー プロトコル(STP)トラフィックだけが 許可されます。認証後、通常のトラフィックをポート経由で送受信できます。

IEEE 802.1x 認証では、ネットワーク内のデバイスにそれぞれ固有の役割があります。

- サプリカント:LAN およびスイッチ サービスへのアクセスを要求し、ルータからの要求 に応答するデバイス(ワークステーション)。ワークステーションでは、MicrosoftWindows XPオペレーティングシステムで提供されるクライアントなど、IEEE802.1x準拠のクライ アントソフトウェアが稼働している必要があります(サプリカントはクライアントと呼ば れることもあります)。
- 認証サーバ:サプリカントの実際の認証を実行する装置。認証サーバはサプリカントの識 別情報を確認し、そのサプリカントに LAN およびスイッチ サービスへのアクセスを許可 すべきかどうかをルータに通知します。ネットワーク アクセス デバイスは、サプリカン トと認証サーバ間で認証メッセージを透過的に渡し、サプリカントと認証サーバ間で認証 プロセスが実行されます。サプリカントと認証サーバ(RADIUSサーバ)間で使用される EAP 方式が決定されます。EAP 拡張機能を搭載した RADIUS セキュリティ システムは、 Cisco Secure Access Control Server バージョン 3.0 以降で使用できます。RADIUS はクライ アントおよびサーバ モデルで動作し、RADIUS サーバと 1 つまたは複数の RADIUS クラ イアントとの間でセキュア認証情報を交換します。
- オーセンティケータ:サプリカントの認証ステータスに基づいて、ネットワークへの物理 アクセスを制御するルータ。ルータは、サプリカントと認証サーバ間で仲介装置として動 作し、サプリカントからの ID 情報を要求し、その情報を認証サーバで確認し、応答をサ プリカントにリレーします。ルータには、EAP フレームのカプセル化/カプセル化解除、 および認証サーバとの対話を処理する、RADIUS クライアントが含まれています。

802.1x ポートベース認証の設定方法に関する詳細については、次のリンクを参照してくださ い。

[http://www.cisco.com/c/en/us/td/docs/ios-xml/ios/sec\\_usr\\_8021x/configuration/15-mt/](http://www.cisco.com/c/en/us/td/docs/ios-xml/ios/sec_usr_8021x/configuration/15-mt/sec-user-8021x-15-mt-book/config-ieee-802x-pba.html) [sec-user-8021x-15-mt-book/config-ieee-802x-pba.html](http://www.cisco.com/c/en/us/td/docs/ios-xml/ios/sec_usr_8021x/configuration/15-mt/sec-user-8021x-15-mt-book/config-ieee-802x-pba.html)

例:スイッチポートでの IEEE 802.1x および AAA のイネーブル化

次に、IR1101 ルータを 802.1x オーセンティケータとして設定する例を示します。

```
Router> enable
Router# configure terminal
Router(config)# dot1x system-auth-control
Router(config)# aaa new-model
Router(config)# aaa authentication dot1x default group radius
Router(config)# interface FastEthernet 0/0/1
Router(config-if)# switchport mode access
Router(config-if)# access-session port-control auto
Router(config-if)# dot1x pae authenticator
Router(config-if)# access-session closed
Router(config-if)# access-session host-mode single-host
Router(config-if)# end
```
# <span id="page-3-0"></span>スパニングツリー プロトコルの設定

スパニングツリープロトコル (STP) は、ネットワーク内のループを回避しながらパスを冗長 化するためのレイヤ2リンク管理プロトコルです。レイヤ2イーサネットネットワークの正常 な動作を実現するには、どの2つのステーション間でもアクティブパスを1つにする必要があ ります。エンド ステーション間に複数のアクティブ パスがあると、ネットワークにループが 生じます。このループがネットワークに発生すると、エンドステーションにメッセージが重複 して到着する可能性があります。また、スイッチも複数のレイヤ2インターフェイスのエンド ステーション MAC アドレスを学習する可能性が出てきます。このような状況によって、ネッ トワークが不安定になります。スパニングツリーの動作は透過的であり、エンドステーション 側で、単一 LAN セグメントに接続されているのか、複数セグメントからなるスイッチド LAN に接続されているのかを検出することはできません。

STPは、スパニングツリーアルゴリズムを使用し、スパニングツリーのルートとして冗長接続 ネットワーク内のスイッチを1つ選択します。スパニングツリーアルゴリズムは、アクティブ トポロジでのポートの役割に基づいて各ポートに役割を割り当てることにより、スイッチドレ イヤ 2 ネットワーク上で最良のループフリー パスを算出します。

- ルート:スパニングツリー トポロジに対して選定される転送ポート
- 指定:各スイッチド LAN セグメントに対して選定される転送ポート
- 代替:スパニングツリーのルート ブリッジへの代替パスとなるブロック ポート
- バックアップ:ループバック コンフィギュレーションのブロック ポート

すべてのポートに役割が指定されているスイッチ、またはバックアップの役割が指定されてい るスイッチはルートスイッチです。少なくとも1つのポートに役割が指定されているスイッチ は、指定スイッチを意味します。スパニング ツリーは、冗長データ パスを強制的にスタンバ イ(ブロック)ステートにします。スパニングツリーのネットワークセグメントでエラーが発 生したときに冗長パスが存在する場合は、スパニングツリーアルゴリズムがスパニングツリー トポロジを再計算し、スタンバイパスをアクティブにします。スイッチは、定期的にブリッジ プロトコルデータユニット(BPDU)と呼ばれるスパニングツリーフレームを送受信します。 スイッチはこのフレームを転送しませんが、このフレームを使用してループフリーパスを構築

します。BPDU には、送信側スイッチおよびそのポートについて、スイッチおよび MAC アド レス、スイッチ プライオリティ、ポート プライオリティ、パス コストなどの情報が含まれま す。スパニングツリーはこの情報を使用して、スイッチド ネットワーク用のルート スイッチ およびルート ポートを選定し、さらに、各スイッチド セグメントのルート ポートおよび指定 ポートを選定します。

スイッチの 2 つのポートがループの一部になっている場合、スパニングツリー ポート プライ オリティとパス コストの設定値によって、どちらのポートをフォワーディング ステートにす るか、どちらをブロッキング ステートにするかが制御されます。スパニングツリー ポート プ ライオリティ値は、ネットワークトポロジにおけるポートの位置とともに、トラフィック転送 におけるポートの位置がどれだけ適切であるかを表します。パスコストの値は、メディアの速 度を表します。

STP の設定に関する詳細については、次のリンクを参照してください。

[http://www.cisco.com/c/en/us/td/docs/routers/access/interfaces/NIM/software/configuration/guide/4\\_](http://www.cisco.com/c/en/us/td/docs/routers/access/interfaces/NIM/software/configuration/guide/4_8PortGENIM.html#pgfId-1079138) [8PortGENIM.html#pgfId-1079138](http://www.cisco.com/c/en/us/td/docs/routers/access/interfaces/NIM/software/configuration/guide/4_8PortGENIM.html#pgfId-1079138)

例:スパニングツリー プロトコルの設定

次に、ギガビット イーサネット インターフェイスのスパニングツリー ポート プライ オリティの設定の例を示します。ループが発生した場合、スパニングツリーはポート プライオリティを使用して、フォワーディングステートにするインターフェイスを選 択します。

```
Router# configure terminal
Router(config)# interface FastEthernet 0/0/1
Router(config-if)# spanning-tree vlan 1 port-priority 64
Router(config-if)# end
```
ギガビット イーサネット インターフェイスのスパニングツリー ポート コストを変更 する方法の例を示します。ループが発生した場合、スパニングツリーはコストを使用 して、フォワーディング ステートにするインターフェイスを選択します。

```
Router#configure terminal
Router(config)# interface FastEthernet 0/0/1
Router(config-if)# spanning-tree cost 18
Router(config-if)# end
```
VLAN 10 のブリッジ プライオリティを 33792 に設定する例を示します。

Router# configure terminal Router(config)# spanning-tree vlan 10 priority 33792 Router(config)# end

VLAN 10 の hello タイムを 4 秒に設定する例を示します。hello タイムはルート スイッ チがコンフィギュレーション メッセージを生成する間隔です。

```
Router# configure terminal
Router(config)# spanning-tree vlan 10 hello-time 7
Router(config)# end
```
転送遅延時間を設定する例を示します。転送遅延時間は、スパニングツリーラーニン グ ステートおよびリスニング ステートからフォワーディング ステートに移行するま でに、インターフェイスが待機する秒数です。

Router# configure terminal Router(config)# spanning-tree vlan 10 forward-time 21 Router(config)# end

スパニングツリーの最大エージングインターバルの設定の例を示します。最大エージ ング タイムは、再構成を試行するまでにスイッチがスパニングツリー コンフィギュ レーション メッセージを受信せずに待機する秒数です。

Router# configure terminal Router(config)# spanning-tree vlan 20 max-age 36 Router(config)# end

スイッチを VLAN 10 のルート ブリッジとして設定し、ネットワークの直径を 4 に設 定する例を示します。

Router# configure terminal Router(config)# spanning-tree vlan 10 root primary diameter 4 Router(config)# exit

## <span id="page-5-0"></span>**MAC** アドレス テーブル操作の設定

MAC アドレス テーブルには、スイッチがポート間のトラフィック転送に使用するアドレス情 報が含まれています。このアドレス テーブルに登録されたすべての MAC アドレスは、1 つま たは複数のポートに対応しています。アドレス テーブルに含まれるアドレス タイプには、次 のものがあります。

- ダイナミックアドレス:スイッチが学習し、使用されなくなった時点でドロップされる送 信元MACアドレス。エージングタイム設定を使用して、テーブル内で使用されていない アドレスをスイッチが保持する期間を定義します。
- スタティックアドレス:手動で入力され、期限切れにならず、スイッチのリセット時にも 消去されないユニキャスト アドレス。

アドレステーブルは、宛先 MAC アドレス、対応する VLAN (仮想 LAN) ID、アドレスに対 応付けられたポート、およびタイプ(スタティックまたはダイナミック)のリストです。

セキュア MAC アドレスのイネーブル化、スタティック エントリの作成、セキュア MAC アド レス最大数の設定、エージングタイムの設定の例については、「例:MACアドレステーブル 操作」を参照してください。

MAC アドレス テーブルの操作の設定に関する詳細については、次のリンクを参照してくださ い。

[http://www.cisco.com/c/en/us/td/docs/routers/access/interfaces/software/feature/guide/geshwic\\_](http://www.cisco.com/c/en/us/td/docs/routers/access/interfaces/software/feature/guide/geshwic_cfg.html#wp1048223) [cfg.html#wp1048223](http://www.cisco.com/c/en/us/td/docs/routers/access/interfaces/software/feature/guide/geshwic_cfg.html#wp1048223)

例:MAC アドレス テーブル操作

次に、MAC アドレス テーブルにスタティック エントリを作成する例を示します。

Router# configure terminal Router(config)# mac address-table static 0002.0003.0004 interface FastEthernet 0/0/1 vlan 3 Router(config)# end

次に、エージング タイマーを設定する例を示します。

Router# configure terminal Router(config)# mac address-table aging-time 300 Router(config)# end

## <span id="page-6-0"></span>スイッチ ポート アナライザの設定

Cisco IR1101 がサポートしているのは、ローカル SPAN のみ、かつ最大 1 つの SPAN セッショ ンです。ポートを通過するネットワークトラフィックを解析するには、SPANを使用して、そ のスイッチ上の別のポート、またはネットワーク アナライザやその他のモニタ デバイスもし くはセキュリティ デバイスに接続されている別のスイッチ上のポートに、トラフィックのコ ピーを送信します。SPAN は送信元ポート上で受信、送信、または送受信されたトラフィック を宛先ポートにコピー(ミラーリング)して、解析します。SPAN は発信元ポート上のネット ワーク トラフィックのスイッチングには影響しません。宛先ポートは SPAN 専用にする必要 があります。SPAN または RSPAN セッションに必要なトラフィック以外、宛先ポートがトラ フィックを受信したり転送したりすることはありません。

SPAN を使用してモニタできるのは、送信元ポートを出入りするトラフィックまたは送信元に 出入りするトラフィックだけです。送信元にルーティングされたトラフィックはモニタできま せん。たとえば、着信トラフィックをモニタしている場合、別の送信元からルーティングされ ているトラフィックはモニタできません。ただし、送信元で受信し、別の送信元にルーティン グされるトラフィックは、モニタできます。

スイッチド ポート アナライザ (SPAN) セッションの設定方法については、次の Web リンク を参照してください。

[http://www.cisco.com/c/en/us/td/docs/switches/lan/catalyst3750/software/release/15-0\\_2\\_se/configuration/](http://www.cisco.com/c/en/us/td/docs/switches/lan/catalyst3750/software/release/15-0_2_se/configuration/guide/scg3750/swspan.html) [guide/scg3750/swspan.html](http://www.cisco.com/c/en/us/td/docs/switches/lan/catalyst3750/software/release/15-0_2_se/configuration/guide/scg3750/swspan.html)

例:SPAN の設定

ギガビットイーサネット送信元インターフェイスからの双方向トラフィックをモニタ するように SPAN セッションを設定する方法の例を示します。

Router# configure terminal Router(config)# monitor session 1 source FastEthernet 0/0/1 Router(config)# end

ギガビット イーサネット インターフェイスを SPAN セッションの宛先として設定する 方法の例を示します。

Router# configure terminal Router(config)# monitor session 1 destination FastEthernet 0/0/1 Router(config)# end

SPAN セッション 1 の SPAN 送信元としてのギガビット イーサネットを削除する方法 の例を示します。

Router# configure terminal Router(config)# no monitor session 1 source FastEthernet 0/0/1 Router(config)# end

## <span id="page-7-0"></span>**IGMP** スヌーピングの設定

IGMPスヌーピングは、レイヤ2インターフェイスを動的に設定し、マルチキャストトラフィッ クが IP マルチキャスト デバイスと対応付けられたインターフェイスにだけ転送されるように することによって、マルチキャストトラフィックのフラッディングを制限します。名称が示す とおり、IGMP スヌーピングの場合は、LAN スイッチでホストとルータ間の IGMP 伝送をス ヌーピングし、マルチキャスト グループとメンバ ポートを追跡する必要があります。特定の マルチキャストグループについて、ホストからIGMPレポートを受信したスイッチは、ホスト のポート番号を転送テーブル エントリに追加します。ホストから IGMP Leave Group メッセー ジを受信した場合は、テーブル エントリからホスト ポートを削除します。マルチキャスト ク ライアントからIGMPメンバーシップレポートを受信しなかった場合にも、スイッチはエント リを定期的に削除します。

マルチキャスト ルータは、すべての VLAN に定期的にジェネラル クエリーを送出します。こ のマルチキャスト トラフィックに関心のあるホストはすべて Join 要求を送信し、転送テーブ ルのエントリに追加されます。

IR1101 で IGMP スヌーピングを設定するには、ip igmp snooping enable コマンドを使用します。

デフォルトでは、IGMP スヌーピングは IR1101 で有効です。

MLD スヌーピングは IR1101 でもサポートされています。詳細については、次のドキュメント セットを参照してください。[https://www.cisco.com/c/en/us/td/docs/switches/lan/catalyst3850/software/](https://www.cisco.com/c/en/us/td/docs/switches/lan/catalyst3850/software/release/16-1/configuration_guide/b_161_consolidated_3850_cg/b_161_consolidated_3850_cg_chapter_01100.html) [release/16-1/configuration\\_guide/b\\_161\\_consolidated\\_3850\\_cg/b\\_161\\_consolidated\\_3850\\_cg\\_chapter\\_](https://www.cisco.com/c/en/us/td/docs/switches/lan/catalyst3850/software/release/16-1/configuration_guide/b_161_consolidated_3850_cg/b_161_consolidated_3850_cg_chapter_01100.html) [01100.html](https://www.cisco.com/c/en/us/td/docs/switches/lan/catalyst3850/software/release/16-1/configuration_guide/b_161_consolidated_3850_cg/b_161_consolidated_3850_cg_chapter_01100.html)